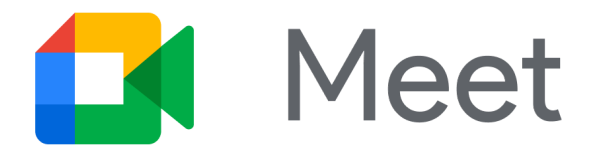

# **Video calls are quick and easy**

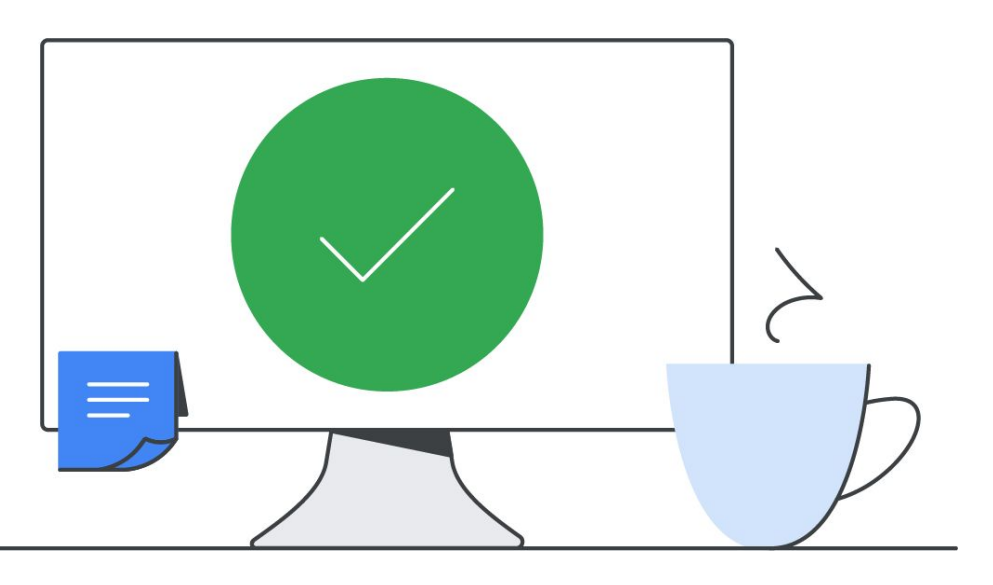

Powered by Meet from Google Workspace

# **Join using the touchscreen Share your screen Call a phone**

Tap the meeting code or meeting name.

**OR** 

- 1. Tap **Use a meeting code**.
- 2. Enter the meeting code or name.

- 1. Join a meeting using a laptop.
- 2. Select **Present** .
- 3. Select a window.
- 4. Click **Share**.
- 
- -
	-
- 

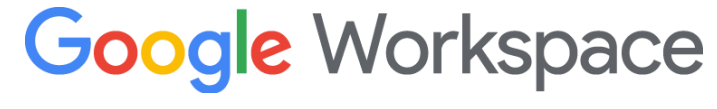

## 1. Tap **Call a Phone**.

2. Enter the phone number

(including prefixes).

## 3. Tap **Call**.

*The guest can join with audio-only.*